### **Casos de Uso Delta Q**

Como fazer **Remarketing Dinâmico no Email Marketing** usando Track & Engage da E-goi para Aumentar Conversões

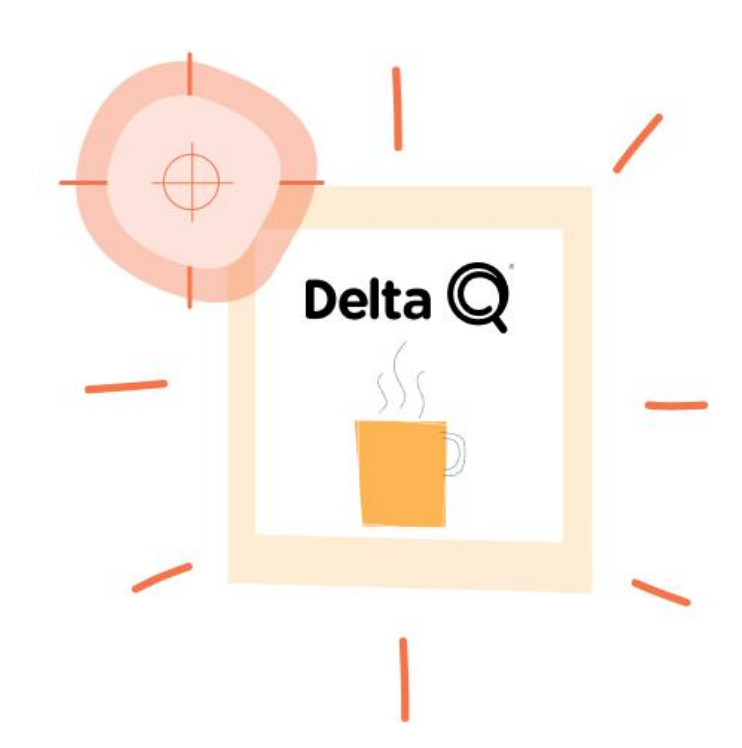

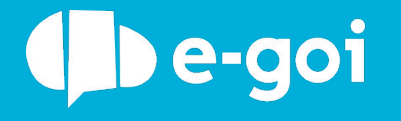

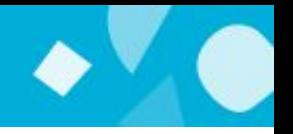

#### **O que é o Track & Engage?**

Usa o Google Analytics ou o Google Tag Manager? O processo é semelhante. O Tracking de Ecommerce do E-goi (Track & Engage) lhe permite registrar as páginas que cada pessoa visita, para que possa depois segmentar elas no E-goi.

Assim, pode automatizar campanhas de abandono de carrinho, ou recuperação de clientes antigos. Excelente para lojas virtuais!

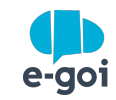

- Enviar campanhas a quem visita uma certa página do site;
- Recuperar carrinhos abandonados com descontos adicionais; ●
- Criar ofertas especiais aos clientes com maior ticket de compra; ●
- Campanhas de Email e/ou SMS dinâmicos, com sugestão de produtos; ●
- Aumentar a Conversão das Visitas Online à Loja Física, por exemplo: Imagine que o cliente esteve na loja virtual mais ● de 5 minutos vendo um produto, mas acaba saindo sem comprar. Passados 2 dias o cliente entra na loja física e recebe, de imediato, um SMS com um desconto de 10% no produto.
- Identificar quem aceita o convite para receber notificações web push; ●

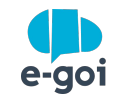

## **Como fazer no E-goi?**

Como fazer **Remarketing Dinâmico no Email Marketing** usando Track & Engage para Aumentar Conversões

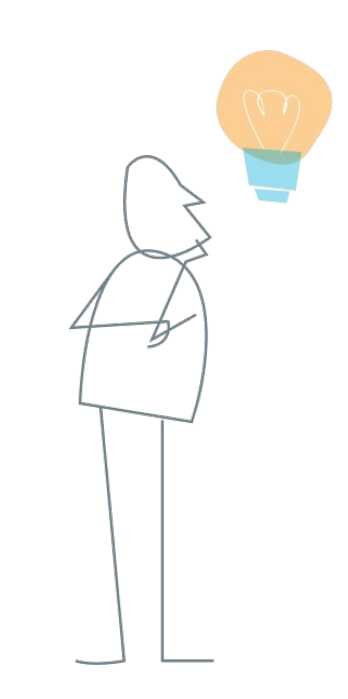

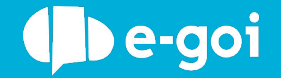

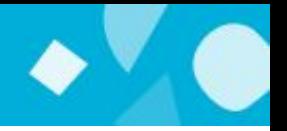

Escolha a opção Track & Engage, configure o seu objetivo e adicione o seu url.

O seu objetivo pode ser, por exemplo, a visita a uma categoria de produtos da sua loja virtual.

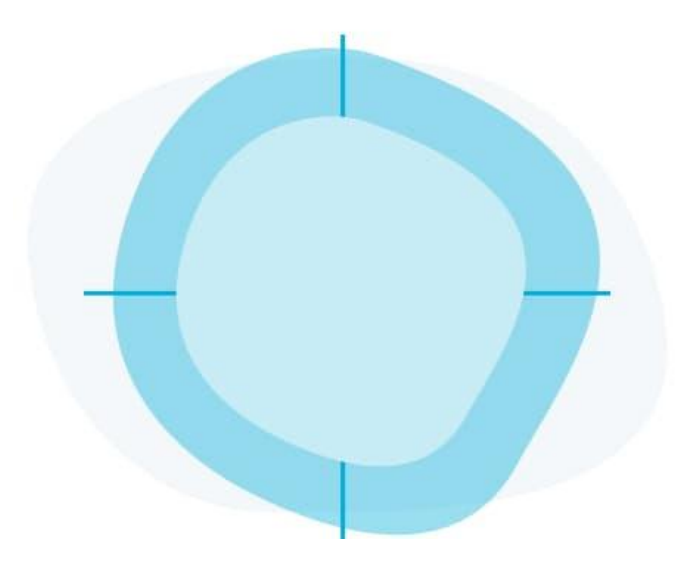

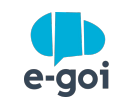

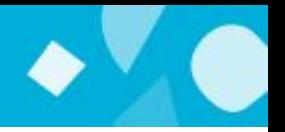

Se usa o Google Tag Manager, instale o código via HTML personalizado. Ver artigo.

Pode também incluir o código diretamente em seu software de e-commerce ou gestor de conteúdos. Na maioria destes sistemas pode adicionar o código num widget de HTML. Para saber como iniciar o Track & Engage e gerar o código veja este artigo.

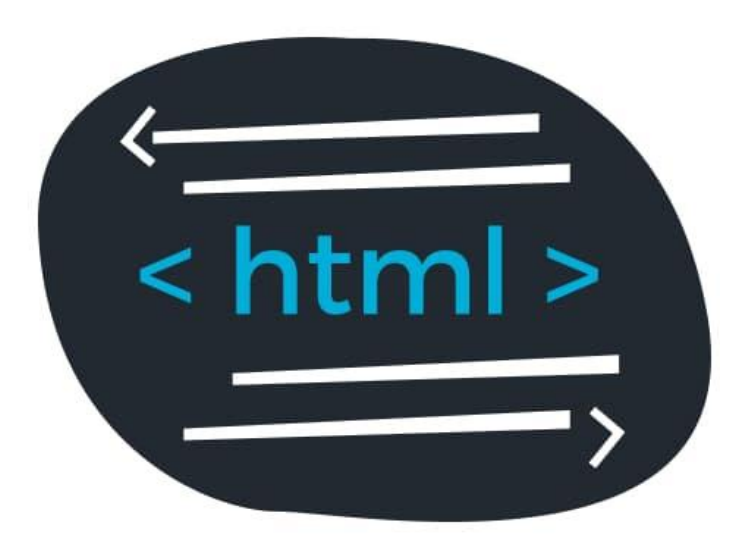

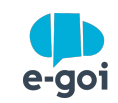

#### PASSOS 3 E 4

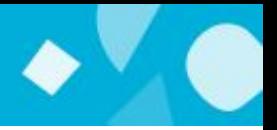

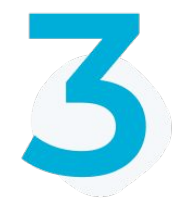

Criar um fluxo de comunicação (Autobot) usando o modelo cross-selling. Deve associar esse modelo à lista de contatos com os quais precisa comunicar.

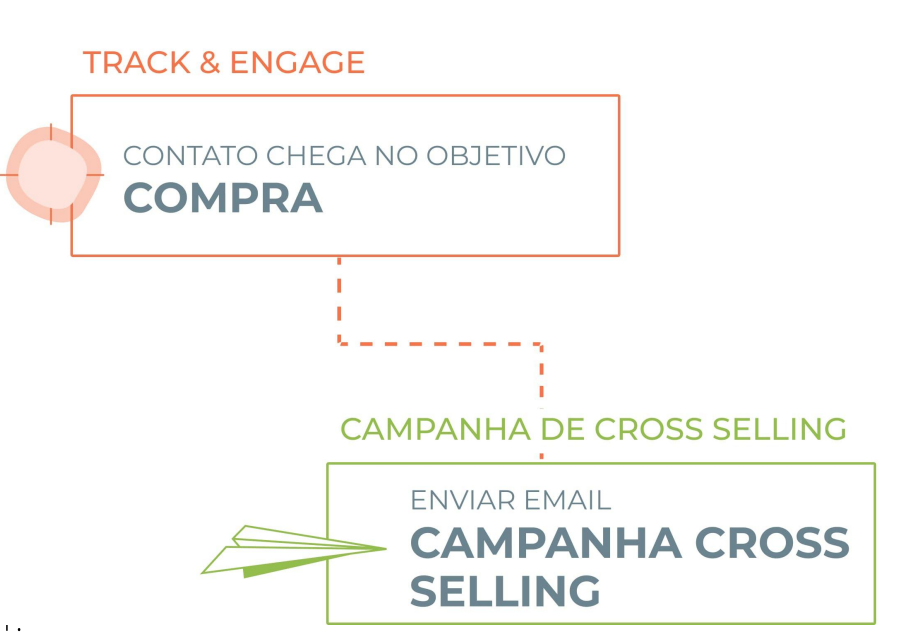

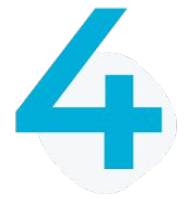

Com o Autobot já criado, edite o trigger Track & Engage adicionando o objetivo criado no ponto ..

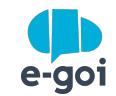

PASSO 5

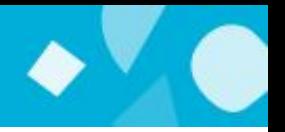

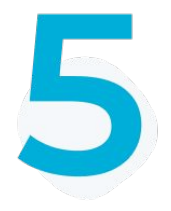

Pronto! Sempre que os contatos da sua lista atingirem o objetivo que criou, a campanha será enviada automaticamente! :)

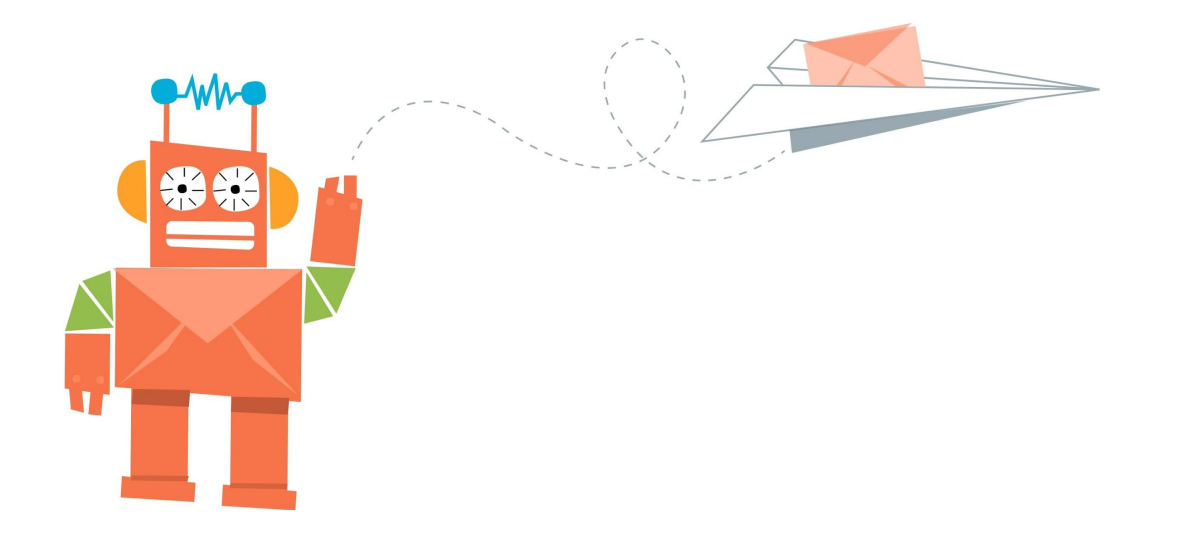

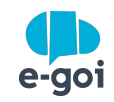

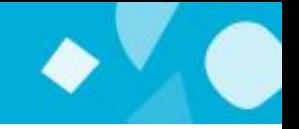

# **GOSTARIA DE USAR A MESMA TECNOLOGIA QUE A DELTA Q EM SEU NEGÓCIO?**

Se já tem uma conta e-goi basta fazer login e seguir o passo a passo. Se ainda não tem conta...

**CRIE AQUI A SUA CONTA GRÁTIS »** 

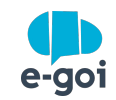